**C**<sub>r</sub> Tampereen ammattikorkeakoulu

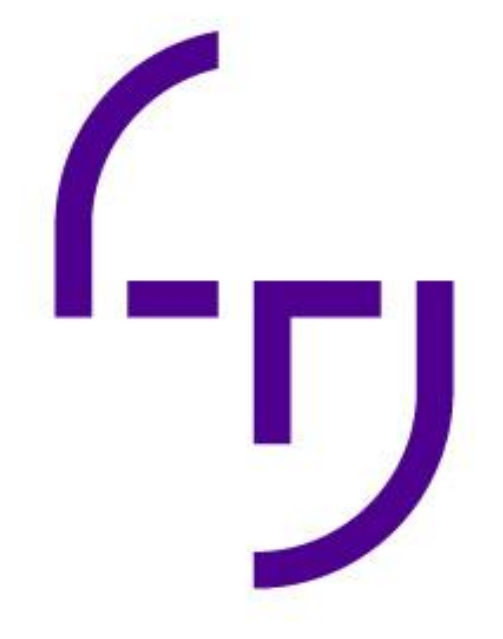

# **Pikseligrafiikan perusteet pelinkehityksessä**

Ville Heikkinen

OPINNÄYTETYÖ Tammikuu 2021

Tietojenkäsittelyn tutkinto-ohjelma Game Production

# **TIIVISTELMÄ**

Tampereen ammattikorkeakoulu Tietojenkäsittelyn tutkinto-ohjelma Game Production

Heikkinen, Ville: Pikseligrafiikan perusteet pelin kehityksessä

Opinnäytetyö 38 sivua Tammikuu 2021

Tämän opinnäytetyön tarkoituksena oli toteuttaa käyttövalmista pikseligrafiikkaa 2D-mobiilipeliin. Grafiikkaa työstettiin ainakin yhden pelattavan kentän verran. Tämä sisälsi pelin päähahmon, pari vihollista, kentässä olevat taustat ja ympäristölliset elementit sekä UI-grafiikkaa. Työn tavoitteena oli luoda alustava ohje pikseligrafiikan tekoon. Ohje on suunnattu henkilöille, joilla ei ole kuvataiteellista koulutusta tai kokemusta. Työllä ei ollut toimeksiantajaa, vaan se tehtiin täysin itsenäisesti.

Opinnäytetyön raportissa käydään pintapuolisesti läpi yleisimpiä grafiikkatyylejä, joita peleissä käytetään. Tarkemmin työssä esitellään kuvataiteellisia perusasioita, jotka auttavat pikseligrafiikan luomisessa sekä pikseligrafiikan tuottamisen menetelmiä.

Opinnäytetyön tuloksena syntyi toimivaa pikseligrafiikkaa, joka on valmis käyttöönotettavaksi pelimoottorissa. Työhön tuotetussa grafiikassa käytetään joitain tässä työssä esiteltyjä grafiikan tuottamisen menetelmiä. Grafiikan luonti on kuitenkin luova prosessi, joten tekijä on ottanut toteutuksessa myös taiteellisia vapauksia.

# **ABSTRACT**

Tampereen ammattikorkeakoulu Tampere University of Applied Sciences Business Information Systems Game Production

Ville Heikkinen: Basics of Pixel Graphics in Game Development

Bachelor's thesis 38 pages January 2021

The purpose of this thesis was to create ready to use pixel graphics for a 2D mobile game. The aim was to create enough graphics for one completely playable level. This included the main character, a couple of enemies, backgrounds and environmental elements for the level and some UI graphics. Another goal of the thesis was to create an introductory tutorial for creating pixel graphics. The tutorial is aimed for people who do not have previous education or experience in art. This thesis had no client and was made independently.

This thesis briefly discusses the main art styles used in games. More deeply the thesis addresses some basics of visual art, that help in creating pixel art and methods for creating pixel graphics.

As a result of this thesis, working pixel graphics were created that are ready to be implemented in a game engine. The graphics created for this thesis follow some of the methods shown in this thesis. Creating pixel graphics is a creative process, so some artistic liberties were taken.

# **SISÄLLYS**

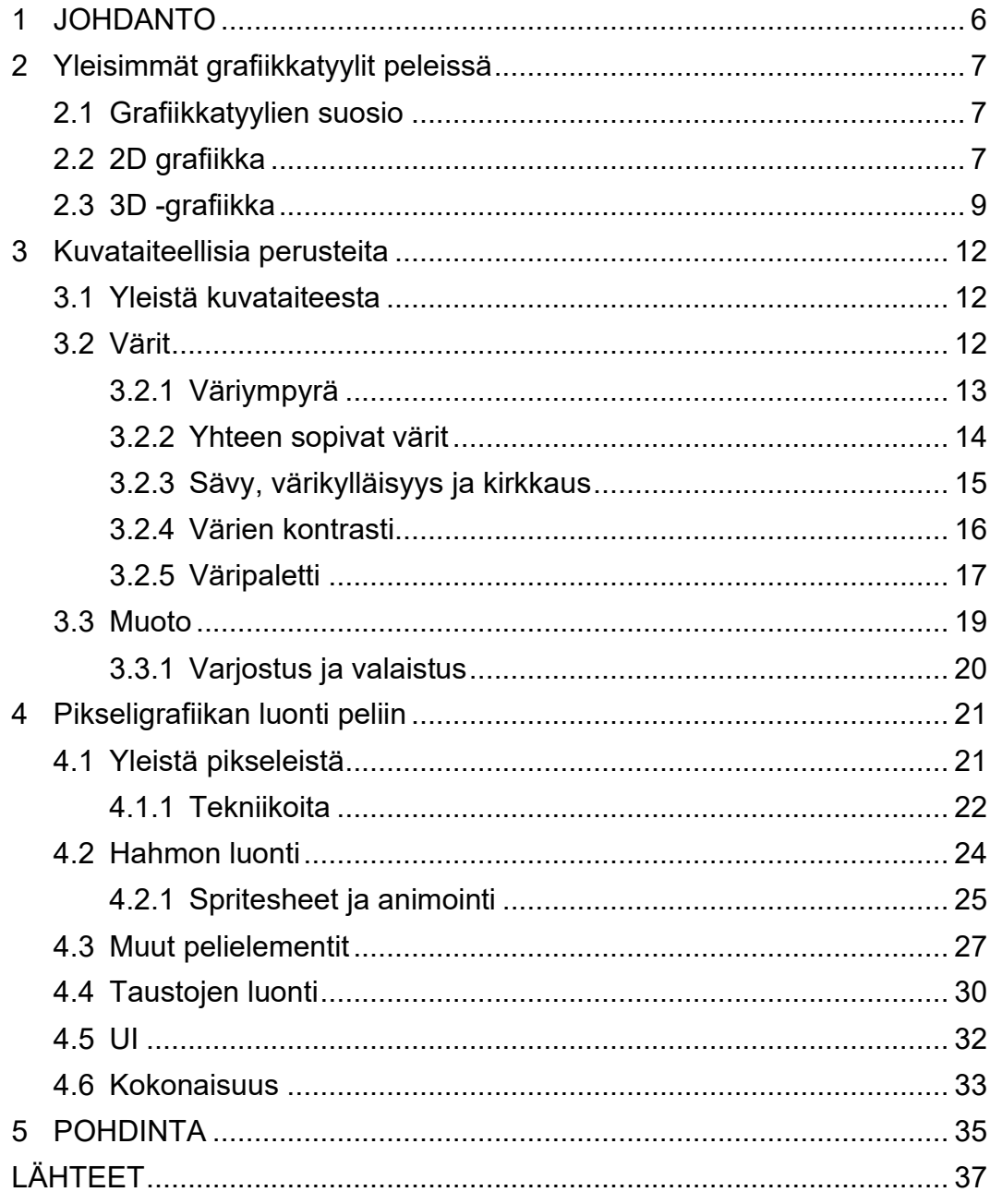

# **ERITYISSANASTO**

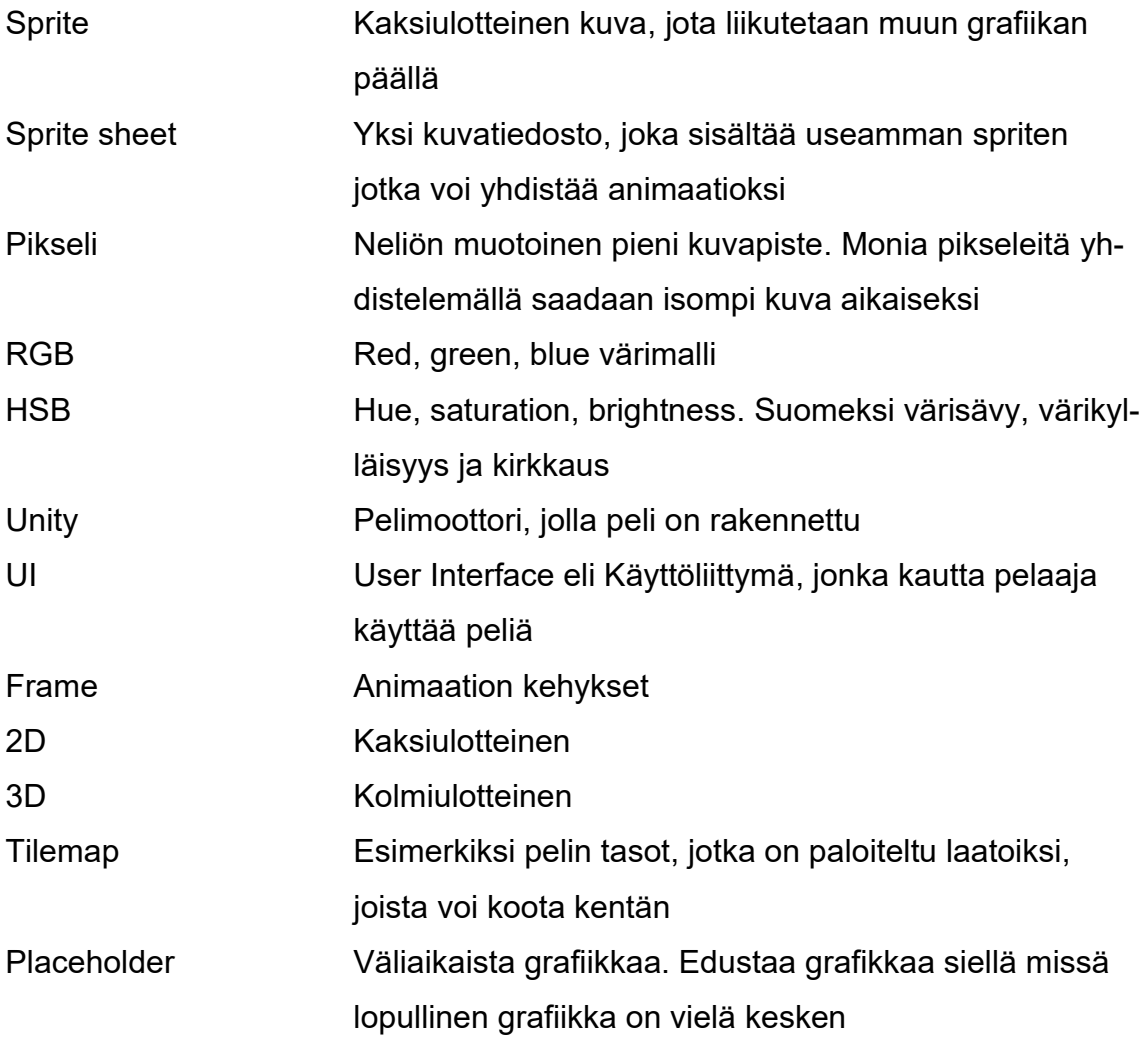

#### <span id="page-5-0"></span>**1 JOHDANTO**

Videopelien suosio on räjähtänyt käsiin viimeisen parin vuosikymmenen aikana, ja tämän myötä myös ihmisten halu luoda omia pelejä on yleistynyt. Monella orastavalla pelinkehittäjällä voi olla jo peli-idea mielessä. Tietotekniset taidot, kuten ohjelmointi, voi olla jo hyvinkin hallussa, mutta grafiikkapuolen kokemus on saattanut jäänyt vähäiseksi.

Tämän opinnäytetyön tavoitteena oli luoda alustava ohje pikseligrafiikan luomiseen, jonka avulla täysin kokematonkin pelinkehittäjä pääsee alkuun oman grafiikan luomisessa. Opinnäytetyön tarkoituksena oli luoda peliin pikseligrafiikkaa, yhden pelattavan kentän verran.

Työn aiheeksi on valittu muitten grafiikkatyylien sijaa nimenomaan pikseligrafiikka, koska se on suhteellisen helposti lähestyttävä ja se tietoteknisten ominaisuuksiensa vuoksi sopii pelien tekoon erittäin hyvin. Ei tarvitse olla esimerkiksi hyvä piirtämään, saadakseen aikaiseksi hyvän näköistä pikseligrafiikkaa. Pikseligrafiikan luonti on käytännössä vain eriväristen neliöitten asettelua, joten pitkäjänteisyydellä ja luovalla ajattelulla pääsee jo hyvin pitkälle.

#### <span id="page-6-0"></span>**2 Yleisimmät grafiikkatyylit peleissä**

#### <span id="page-6-1"></span>**2.1 Grafiikkatyylien suosio**

Pelien grafiikat ovat kehittyneet valtavasti ensimmäisistä peleistä kuten Pong, jonka grafiikka koostui kahdesta viivasta ja neliöstä. Vaikka nykyäänkin löytyy vielä tekstipohjaisiakin pelejä, on kuitenkin valtaosa peleistä 3D-grafiikalla toteutettuja. Vaikka 2D-pelien suosio on laskenut vuosituhannen vaihteesta lähtien (kuva 1), ovat ne edelleen vahvasti edustettuna aika lailla kaikilla pelialustoilla.

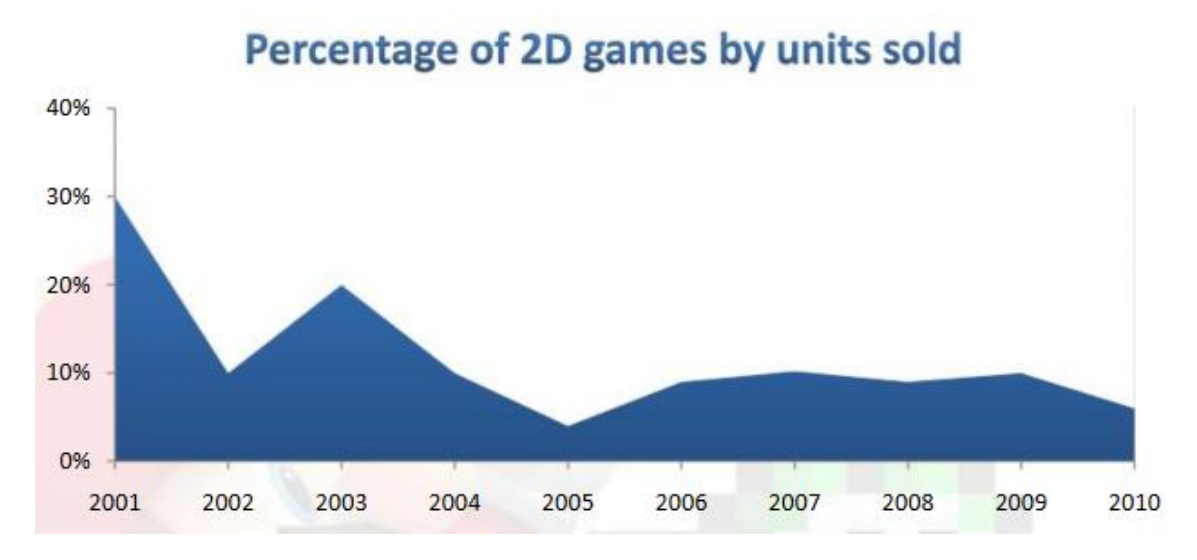

KUVA 1. 2D pelien myyntiprosentti vuosina 2001–2010 (Mol, 2011)

Vain osa kaikista 2D-peleistä on toteutettu pikseligrafiikalla. Kuvan 1 tilastoja katsoessa, voi moni pelinkehittäjä tulla siihen tulokseen, ettei pikseligrafiikalla kannata lähteä pelejä tekemään. Kuitenkin pelit kuten Stardew Valley, Shovel Knight ja Undertale osoittavat, että pikselipeleillä on edelleen paikka pelimarkkinoilla ja voivat saavuttaa todella suurta suosiota.

#### <span id="page-6-2"></span>**2.2 2D grafiikka**

2D grafiikka, tarkoittaa kaksi ulottuvuutta sisältävää grafiikkaa. Nämä kaksi ulottuvuutta ovat pituus ja leveys. X edustaa suuntia ylös ja alas, Y edustaa suuntia vasemmalle ja oikealle. 3D-grafiikassa käytetty kolmas ulottuvuus, Z edustaa suuntia eteen ja taakse (kuva 2).

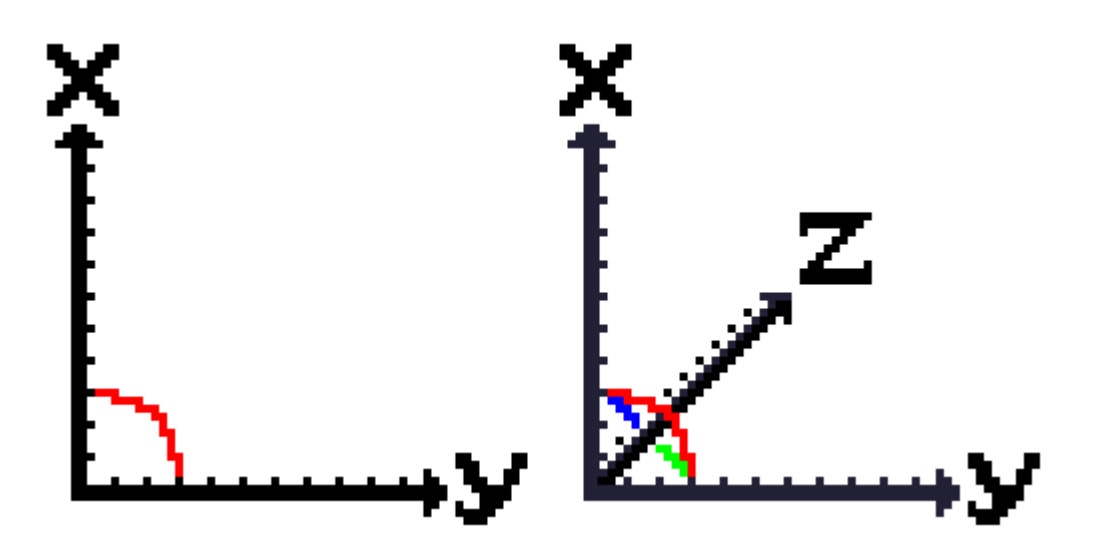

KUVA 2. Pikseligrafiikalla tehty 2D ja 3D koordinaatisto

Kuten Timonen (2013) kuvaa, 2D-kuvatiedostot voidaan jakaa kahteen pääryhmään, bittikarttoihin ja vektoreihin. Näiden suurin ero käyttäjän kannalta on, kun kuvan koko muuttuu. Toisin kuin bittikartoissa, vektorien kokoa voi suurentaa tai pienentää melko rajattomasti, kuvan laadun kärsimättä juuri ollenkaan.

Kaikki bittikartat koostuvat pikseleistä, ja ovat periaatteessa pikseligrafiikkaa. Kuvien pikselimäärät kuitenkin kasvavat nopeasti niin suuriksi, ettei yksittäisiä pikseleitä erota. Normaalisti, kuten tässäkin opinnäytetyössä pikseligrafiikasta puhuttaessa, tarkoitetaan niin pieniä kuvia, että pikselit selvästi erottuvat. Pikselit ovat pieniä, yleensä neliöin muotoisia kuvapisteitä ja sisältävät yhden värin (Timonen, 2013).

Vektorigrafiikka, eli viivagrafiikka perustuu viivoihin, muotoihin ja mahdollisiin täyteväreihin. Kuvat muodostetaan ja tallennetaan matemaattisten laskelmien mukaan. Kuvan koon muuttuessa, myös laskelma muuttuu sen mukaisesti. Tästä syystä vektoreiden kokoa voi muuttaa lähes rajattomasti. Ainoastaan kuvaa pienentäessä voi viivojen paksuus voi muuttua joko liian paksuksi tai liian ohueksi (Timonen, 2013).

2D-grafiikkatyylejä on monia, joista kaikki paitsi vektorigrafiikka lukeutuu bittikarttoihin. Pikseligrafiikan ja vektorigrafiikan lisäksi on olemassa esimerkiksi cutout tyyli, jossa kuvat ovat ikään kuin paperista leikattuja, monokromaattinen tyyli, jossa käytetään mahdollisimman vähän värejä ja geometriaan perustuva

tyyli, jossa kaikki grafiikka luodaan yksinkertaisista geometrisistä muodoista (Bryan, 2020). 2D-grafiikkaa voi tehdä niin monella tyylillä, kuin ihmisen luovuus vaan sallii, joten kaikkia on tässä turha luetella.

#### <span id="page-8-0"></span>**2.3 3D -grafiikka**

3D-grafiikka eli kolmiulotteinen grafiikka, tarkoittaa kolmea ulottuvuutta simuloivaa grafiikkaa, joka kuitenkin tuotetaan kaksiulotteiselle pinnalle kuten tietokoneen näytölle. 2D-grafiikassa käytettyjen kahden ulottuvuuden, pituuden ja leveyden, lisäksi 3D-grafiikka hyödyntää kolmatta ulottuvuutta eli syvyyttä (kuva 2).

3D-grafiikkaa luodaan 3D-mallinnusohjelmistolla, jossa mallinnuksen peruselementeistä, yleensä kolmioista tai neliöistä, muodostetaan kolmiulotteinen malli (Kuva 3). Jotta kolmiulotteinen malli voidaan esittää tietokoneen näytöllä, 3Dmalli muunnetaan 2D-kuvaksi. Tätä kutsutaan kuvan renderöinniksi (Whitmer, 2020).

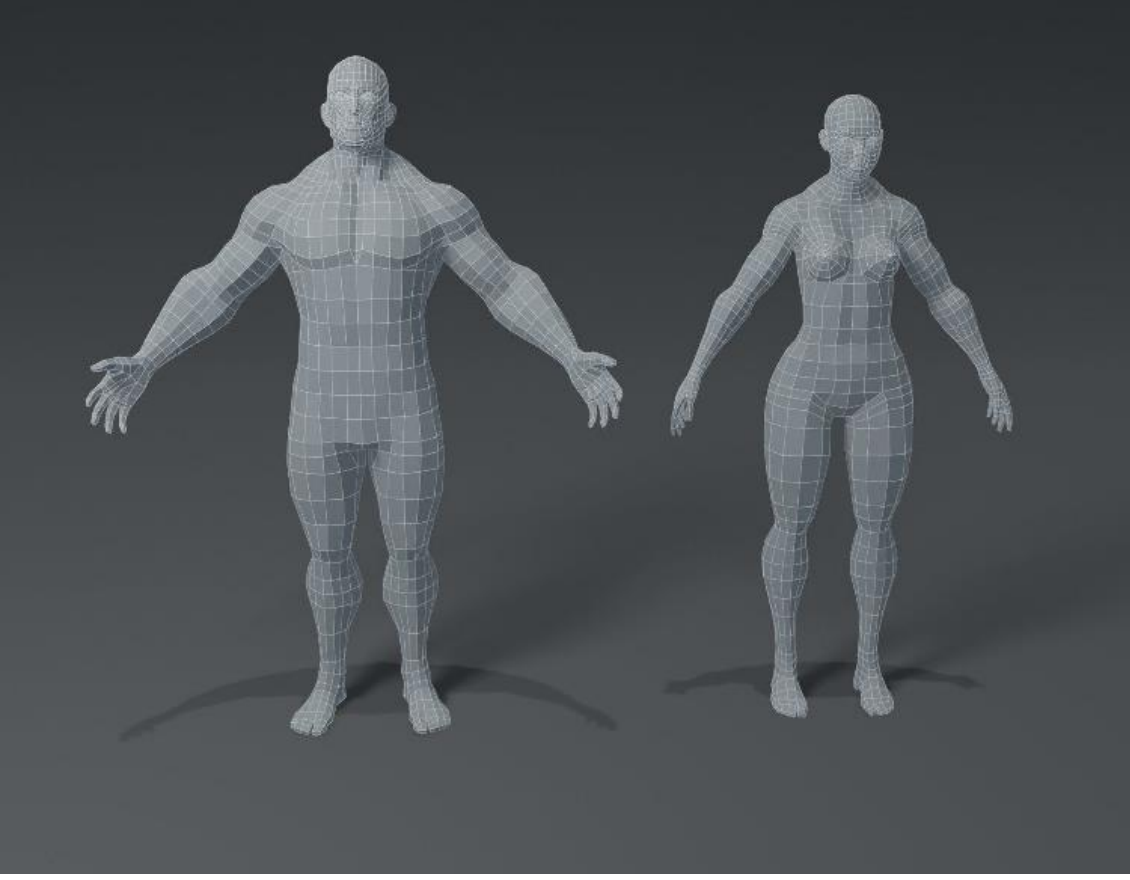

KUVA 3. 3D-mallit miehestä ja naisesta, mallinnuksen peruselementtejä käyttäen (3D Disco, n.d.).

Jotta 3D-malli ei ole vain harmaa perusmuoto, luodaan mallille materiaaleja ja tekstuureita, jotka tietokone ottaa renderöinnissä huomioon. Materiaalit ja tekstuurit luovat mallille ominaisuuksia kuten esimerkiksi väriä, ihoa simuloivan pinnan, karvaa tai metallisen pinnan (Petty, n.d.). 3D malli animoidaan mallin sisään asetettavien luiden avulla.

3D grafiikan luominen on monimutkainen prosessi, joka vaatisi täysin oman opinnäytetyönsä, joten siihen ei tässä työssä tarkemmin perehdytä. 3D-grafiikka on kuitenkin niin suosittu grafiikkatyyli peleissä, että ei sitä voi jättää täysin huomioimatta.

Melkein kaikki isoista AAA peleistä ovat 3D pelejä. 3D pelit mahdollistaa 2D peleihin verrattuna usein syvällisemmän pelikokemuksen, ja on ymmärrettävää miksi 3D grafiikka on niin suosittua. 2D pelit eivät todennäköisesti häviä pelimarkkinoilta ainakaan lähitulevaisuudessa, sillä niitä pelataan edelleen ja tehdään jatkuvasti lisää.

3D-grafiikka on kehittynyt huimasti esimerkiksi niistä ajoista, kun ensimmäinen Playstation julkaistiin. 2D grafiikka on myös kehittynyt vuosien myötä. Vielä Super Nintendon aikoihin, pelit olivat melkein yksinomaan pikseligrafiikkaa, koska pelikonsolit olivat teknisesti vielä hyvin rajoittuneita. Nykyään erilaisia 2D-grafiikkatyylejä on pikseligrafiikan lisäksi todella paljon. Nähtäväksi jää minkälaista pelien grafiikka on 10 vuoden päästä.

#### <span id="page-11-0"></span>**3 Kuvataiteellisia perusteita**

#### <span id="page-11-1"></span>**3.1 Yleistä kuvataiteesta**

Vaikka pelit ovat suhteellisen moderni keksintö, peligrafiikan perusteet pohjautuvat ikivanhoihin taiteen perusteisiin. Jo satoja, ellei tuhansiakin vuosia tunnetut perusasiat ovat päteviä edelleen. Valo toimii luonnossa nykyään aivan samalla tavalla kuin on aina valon ensisäteistä asti toiminut. Se mihin valo osuu, on luonnollisesti kirkkaampi ja vaaleampi, ja mihin valo ei osu, on tummempi ja pimeämpi.

Tuimalan ja Tuimalan mukaan, kaikki pinnat heijastavat valoa, jos valoa on saatavilla. Valo käyttäytyy kuitenkin aina pinnan mukaan eri lailla. Esimerkiksi lasiset, metalliset tai jonkun nesteen peittämät pinnat heijastavat valoa tehokkaasti, kun taas esimerkiksi mattapinnat heijastavat valoa heikommin. Hyväksi graafikoksi tullakseen, on hyvä opetella katsomaan, kuinka valo heijastuu erilaisista pinnoista (Tuimala & Tuimala. n.d.).

Kuvataide on hyvin laaja aihe ja sen läpikäyminen perinpohjaisesti vaatisi vähintäänkin täysin oman opinnäytetyönsä. Tämän opinnäytetyön tarkoitus ei ole tehdä lukijasta mestarigraafikkoa, vaan antaa tarpeeksi ohjeita, jotta pikseligrafiikan teossa pääsee alkuun. Tästä syystä käymme kuvataiteesta läpi vain joitain pikseligrafiikalle olennaisimpia asioita.

#### <span id="page-11-2"></span>**3.2 Värit**

Värit ovat kaiken kuvataiteen perusta. Jotta kuva tai grafiikka näyttää hyvältä, on värit valittava siten, että ne sopivat hyvin yhteen. Pikseligrafiikka ei ole niinkään piirtämistä, vaan käytännössä värillisten laatikoiden asettelua.

On olemassa eri värimalleja, jotka vaihtelevat sen mukaan, missä yhteydessä värejä käytetään. Esimerkkejä värimalleista ovat subtraktiivinen, eli valoisuutta vähentävä-, ja additiivinen, eli valoisuutta lisäävä malli. Subtraktiivisia värejä kutsutaan aineväreiksi, ja additiivisia värejä kutsutaan valoväreiksi (Juselius, 2004).

Kaikissa värimalleissa on omat päävärinsä, ja näitä päävärejä sekoittamalla saadaan aikaiseksi muut värit. Kun maalataan perinteisillä väriaineilla, käytetään subtraktiivista värimallia. Subtraktiivisen värimallin päävärit ovat syaani, magenta ja keltainen. Subtraktiivisia päävärejä sekoittamalla, saadaan aikaiseksi musta ja kaikki muut valovärit, paitsi valkoinen (Juselius, 2004).

Additiivisessa värimallissa kaikki väri muodostuu värillisistä valonlähteistä. Tietokoneet ja kaikki virtuaaliset näytöt käyttävät additiivista värimallia. Additiivisen värimallin päävärit ovat punainen, vihreä ja sininen (RGB). Jos kaikki additiiviset värit sekoitetaan yhteen, syntyy valkoinen (Juselius, 2004).

# <span id="page-12-0"></span>**3.2.1 Väriympyrä**

Väriympyrä on diagrammi, jossa värisävyt on asetettu ympyrään. Ympyrässä toisiinsa vahvasti liitoksissa olevat värit on sijoitettu vierekkäin ja toisiaan täydentävät värit on sijoitettu vastakkain (Clarke, 2010).

Värit voidaan lajitella lämpimiin ja viileisiin väreihin. Kuten kuvassa 4 näkyy, jos väriympyrän jakaa kahtia huomataan, että toisella puolella on lämpimät värit ja toisella puolella on viileät värit. Lämpimät värit löytyvät keltaisen punavioletin väliltä ja kylmät värit löytyvät keltavihreän ja violetin väliltä.

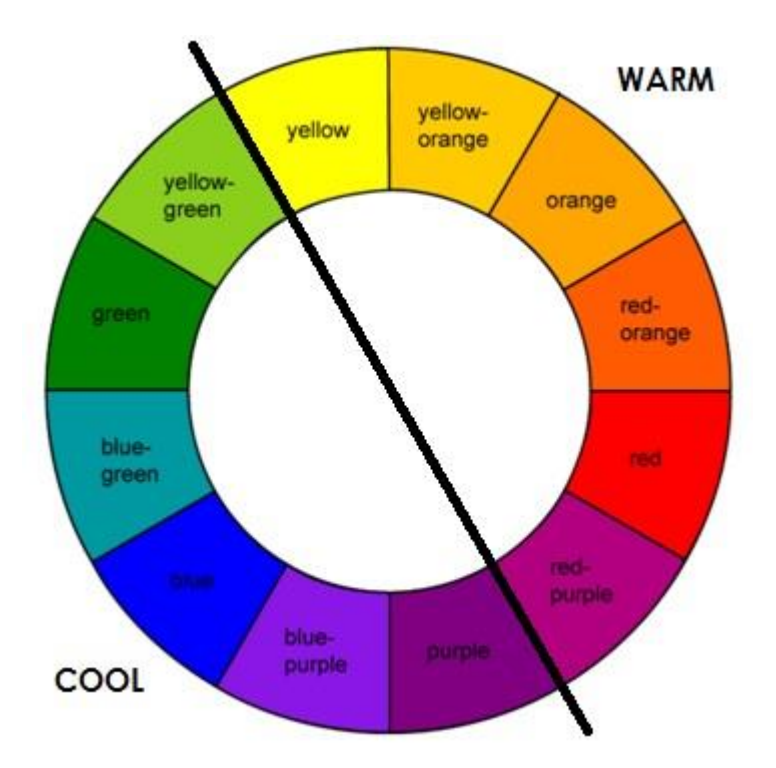

KUVA 4. 12 värin väriympyrä ja viileät ja lämpimät värit (Adult coloring 101, n.d.)

Väriympyrä on yksi graafikon tärkeimmistä työkaluista. Väriympyrän avulla on helppo löytää toistensa kanssa hyvin yhteen sopivat värit.

# <span id="page-13-0"></span>**3.2.2 Yhteen sopivat värit**

Jotta pelin grafiikka, tai mikä tahansa kuvataide, näyttää hyvältä, on värit ensin valittava niin että ne sopivat hyvin yhteen. Adamsin (2018) mukaan on värejä, jotka eivät sovi yhteen, kun taas toiset värit esimerkiksi täydentävät toisiaan, tai pehmentävät toista väriä, joka saattaa olla muuten liian räikeä.

Toisia täydentävät värit eli vastavärit löytyvät väriympyrästä toisistaan suoraan vastakkaisilta puolista. Vastavärit luovat vahvaa kontrastia ja toimivat hyvin, kun halutaan saada jokin asia erottumaan tai nousemaan esiin (Adams, 2018). Esimerkiksi oranssi kala erottuu sinisestä vedestä erinomaisesti.

Vastaavanlaiset, eli väriympyrässä vierekkäin olevat värit, ovat hyvin harmoniassa ja näyttävät miellyttävältä keskenään (Adams, 2018). Esimerkiksi vihreä luontomaisema voisi sisältää päävärit vihreä, keltavihreä ja keltainen.

Jos pelkkien vastavärien käyttö saa kuvan näyttämään liian räikeältä tai kontrastia on liikaa, voidaan vastavärejä ja vastaavanlaisia värejä käyttää yhdessä. Tässä tapauksessa valitaan yksi pääväri, sen vastaväri ja vastavärin viereiset värit. Täten kuvassa on vähemmän kontrastia, se näyttää miellyttävämmältä ja sen kanssa on helpompi työskennellä (Adams, 2018). Esimerkiksi voisi valita keltaisen, violetin, punavioletin ja sinivioletin.

Kun 12-värisestä väriympyrästä valitsee joka neljännen värin, saadaan väriyhdistelmään kolme yhteensopivaa väriä. Adamsin mukaan (2018) oikein käytettynä, näistä kolmesta väristä yksi dominoi ja kaksi muuta ovat korostevärejä. Tällä menetelmällä esimerkiksi oranssi, violetti ja vihreä voisivat olla valitut värit.

Neljää väriä valitessa voi esimerkiksi valita kaksi paria vastavärejä. Kaksi paria vastavärejä luovat kuvaan tasapainon värien ja värien lämpötilojen välille (Adams, 2018).

Väriyhdistelmiä on hyvin monia, ja on kannattavaa itse esimerkiksi väriympyrän avulla testailla, minkälaiset väriyhdistelmät miellyttävät omaa silmää.

# <span id="page-14-0"></span>**3.2.3 Sävy, värikylläisyys ja kirkkaus**

Värisävy, värikylläisyys ja kirkkaus eli yleisemmin Hue, Saturation ja Brightness (HSB) ovat RGB värimallin toinen esitysmuoto, joka tulee vastaan digitaalisessa grafiikassa usein (Noël, n.d.). Useimmissa, ellei kaikissa, grafiikankäsittelyohjelmistoissa HSB löytyy yhtenä tapana käsitellä värejä. Brightness tunnetaan myös nimillä Lightness tai Value (HSL tai HSV).

Värisävy eli hue tarkoittaa käytännössä mikä väri on kyseessä. Kuten kuvasta 5 värisävy lasketaan väriympyrästä asteina 0° – 360°. Asteet alkavat punaisesta, ja etenevät keltaisen, vihreän, siniset ja kaikkien muitten värien läpi aina takaisin punaiseen. Tästä syystä aste 0 ja 360 ovat sama väri eli punainen (Noël, n.d.).

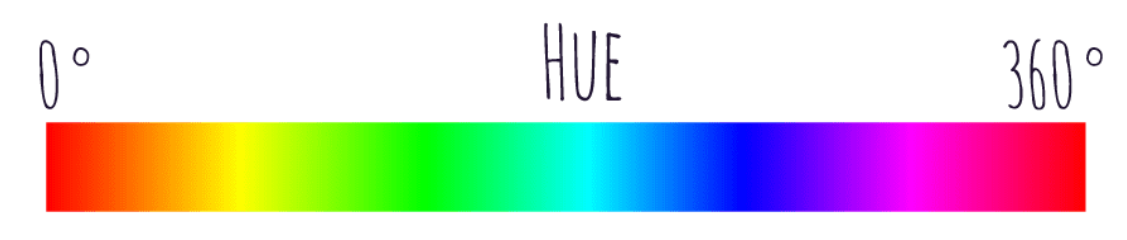

KUVA 5. Hue eli värisävy asteikko (Noël, n.d.)

Värikylläisyys eli Saturation tarkoittaa värin eli Huen puhtautta. Värikylläisyys lasketaan prosentteina 0–100 %. Kun värikylläisyys on täysillä eli 100 %, se tarkoittaa, että käytössä on puhdas pohjaväri. Kun kylläisyys on 0 %, on tulos aina täysin musta (Noël, n.d.) (kuva 6).

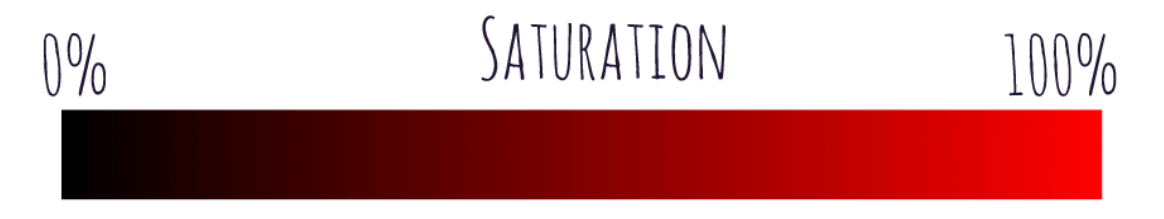

KUVA 6. Saturation eli värin kylläisyys asteikko (Noël, n.d.)

Brightness eli värin kirkkaus tarkoittaa kuinka paljon mustaa tai valkoista väriin lisätään. Kuten värikylläisyys, värin kirkkaus lasketaan prosenteilla 1–100 %. Jos kirkkaus on 0 % on tuloksena musta, ja jos kirkkaus on 100 % on tuloksena valkoinen. (Noël, n.d.). Katso kuva 7.

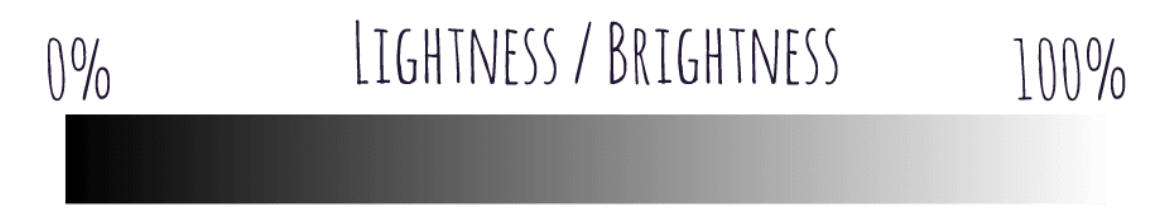

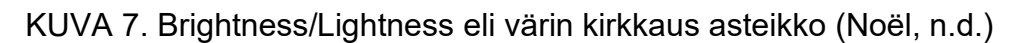

# <span id="page-15-0"></span>**3.2.4 Värien kontrasti**

Värin kontrasti tarkoittaa värien erottuvuutta toisistaan. Kun värien välillä on paljon kontrastia, ne erottuvat hyvin toisistaan. Jos taas kontrastia on vähän, värit sekoittuvat keskenään. Väri näyttää erilaiselta riippuen siitä mitä muita värejä sen ympärillä on. Kuten kuvasta 8 näkee, sama väri voi näyttää toiselta väriltä, tai kaksi eri väriä voi näyttää samalta väriltä, riippuen siitä mitä väriä ympärillä on. Kontrastia voi täten käyttää ylimääräisen, "näkymättömän" värin luomiseen (Perry, 2011).

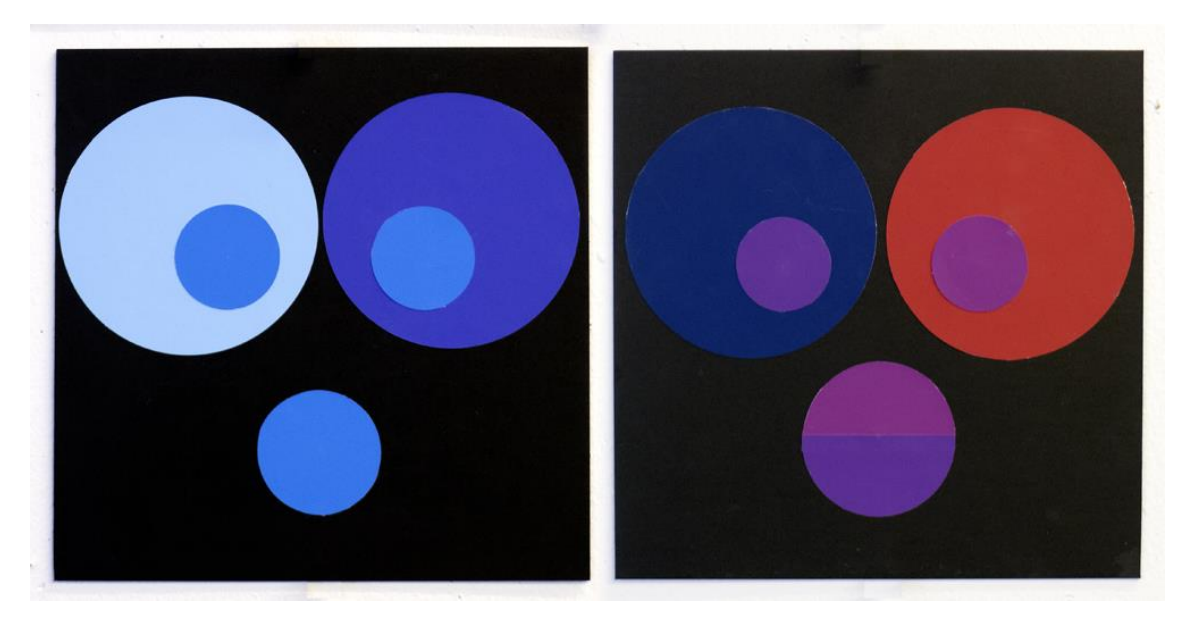

KUVA 8. Väri-illuusio (Mehl, 2013)

# <span id="page-16-0"></span>**3.2.5 Väripaletti**

Kuvataiteessa, kuten myös peligrafiikassa, on hyvä luoda väripaletti, jota kaikki pelissä oleva grafiikka käyttää. Väripaletissa pysyminen pitää kaiken grafiikan värillisesti yhtenäisenä ja johdonmukaisena.

Kuten Perry (2011) mainitsee, vaikka peleissä ei värien määrän suhteen ole nykyään samanlaisia teknisiä rajoituksia kuin vanhoissa peleissä, yleinen ohjenuora on yrittää pitää paletin värien määrä mahdollisimman pienenä. Koska valot ja varjot muuttavat värien sävyjä, on suotavaa, että paletin jokaisesta väristä löytyy vähintään yksi tummempi ja yksi kirkkaampi värisävy.

Sävyjä ei kannata tummentaa ja vaalentaa vain esimerkiksi säätämällä pelkästään värin kirkkausarvoa. Värit näyttävät luonnollisemmilta, jos pelkän kirkkauden sijaan säädetään myös värin kylläisyyttä ja sävyä (Perry, 2011).

Yksi mahdollinen lähestymistapa tähän on käyttää hyväkseen useimmista grafiikkaohjelmistoista löytyvää värin valintatyökalua. Kuvan 9 esimerkissä oleva harmaa pallo edustaa alkuperäistä vihreää väriä, jota halutaan sävyttää. Musta pallo edustaa varjostusta edustavaa sävyä, ja valkoinen edustaa valaistusta edustavaa sävyä. Valaistaessa, sävypalkissa olevaa valitsinta (harmaa piste) siirretään hieman kohti keltaista (valkoinen piste). Tämän jälkeen kylläisyys ja valaistus ikkunassa harmaata palloa siirretään oikealle ja ylös (kohti valkoista palloa), jolloin kirkkaus ja kylläisyys nousevat. Varjostaessa tehdään sama mutta toisinpäin. Sävyn valintapalkissa valitsinta siirretään hieman kohti sinistä (musta piste). Tämän jälkeen harmaa pallo siirretään alas ja vasemmalle kohti mustaa palloa, jolloin värin kylläisyys ja valoisuus laskevat.

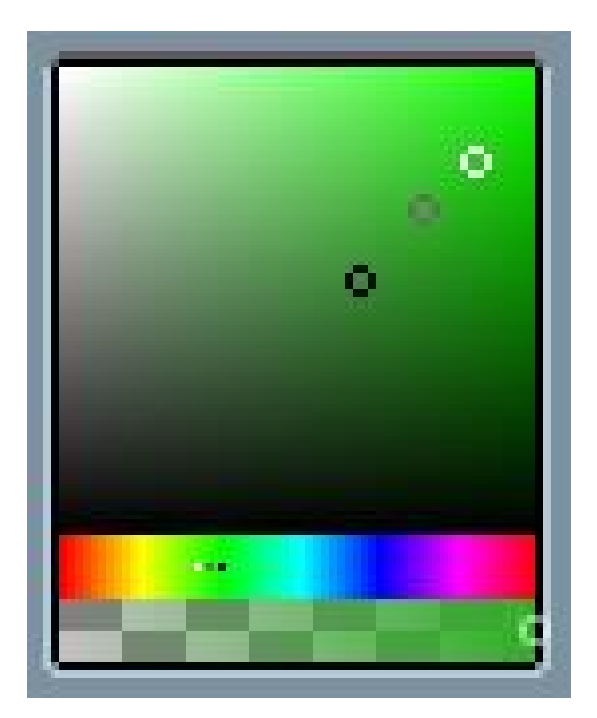

KUVA 9. Vihreän sävyjen valintatapa grafiikkaohjelmistossa

Kuvassa olevat valinnat ovat vain esimerkkejä, joiden on tarkoitus havainnollistaa sävyjen valintatapa. Graafikon täytyy itse tilannekohtaisesti arvioida, kuinka paljon kutakin arvoa säädetään, jotta värit näyttävät hyvältä ja luonnolliselta. Esimerkiksi valaistu sävy voikin näyttää paremmalta vähemmällä kylläisyydellä, kuin alkuperäisessä värissä. Tällöin esimerkin valkoinen pallo olisikin enemmän vasemmalla harmaaseen nähden.

Hyvää palettia tehdessä täytyy muistaa pitää värit yhtenäisinä. Sen sijaan, että värit valitaan ja sävytetään yksitellen, on isompi kokonaisuus pidettävä mielessä. Kuten Perryn (2011) esimerkistä nähdään (kuva 10), paletin kaikki värihaarakkeet lähtevät samasta tummimmasta sävystä ja etenevät samaan vaaleimpaan keltaiseen.

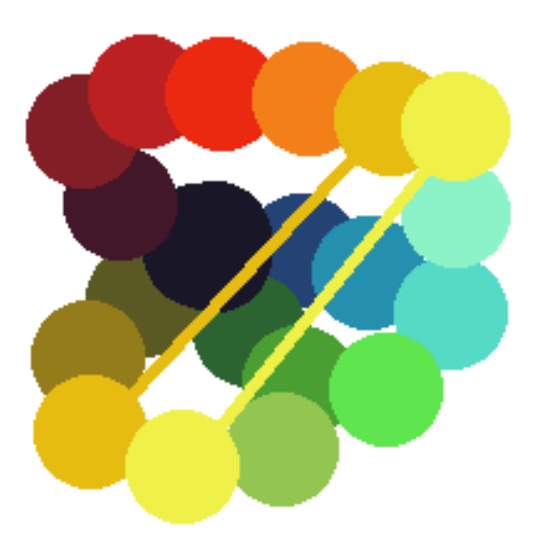

KUVA 10. Yhtenäinen väripaletti (Perry, 2011)

Vasta aloittelevan graafikon on hyvä käyttää väriympyrää avuksi väripalettia luodessa, tai jopa hakea valmiita paletteja Internetistä. Väripalettia ei ole pakko lyödä lopullisesti lukkoon heti työn alkuvaiheessa, vaan värejä voi muuttaa ja parannella tilanteen mukaan työn edetessä (Perry, 2011).

# <span id="page-18-0"></span>**3.3 Muoto**

Kun aletaan luomaan mitä tahansa kuvataidetta, on kohdetta ajateltava kolmiulotteisena muotona (Perry, 2011). Valo korostaa muotoa osumalla kohteen tiettyihin osiin, valaisten ne, ja luomalla varjoa niihin osiin mihin valo ei osu. Kaksiulotteista kuvaa luodessa on tarkoitus jäljitellä tätä todellisuudessa tapahtuvaa ilmiötä.

Kaikki maailman muodot voidaan pilkkoa pienempiin muotoihin, kuten ympyröihin, laatikoihin ja sylintereihin. Jos osaa piirtää näitä perusmuotoja, osaa piirtää periaatteessa mitä vain. Muotoja piirtäessä on pidettävä mielessä, missä perspektiivissä muodot ovat. Perspektiivi tarkoittaa sitä, kuinka asiat näyttävät pienemmiltä mitä kauempana ne ovat (Concept Art Empire, n.d.).

# <span id="page-19-0"></span>**3.3.1 Varjostus ja valaistus**

Jotta kaksiulotteinen kuva ei näyttäisi niin litteältä, lisätään kuvaan värien tummempia sävyjä eli varjostusta, sekä värin vaaleampia sävyjä eli valaistusta. Näin luodaan kaksiulotteiseen kuvaan illuusio kolmiulotteisuudesta (Perry, 2011).

Kun lähdetään jäljittelemään luonnollista kolmiulotteista muotoa, on pidettävä aina mielessä, missä suunnassa valon lähde on. Valon suunnan perusteella voidaan päätellä, mihin kohtaan lisätään varjostusta, ja mihin kohtaan lisätään valaistusta (Perry, 2011).

Perry (2012) ohjeistaa, että kuvaa kannattaa lähteä luomaan siluettina, ja antaa valon kertoa kuinka kuva väritetään (kuva 11).

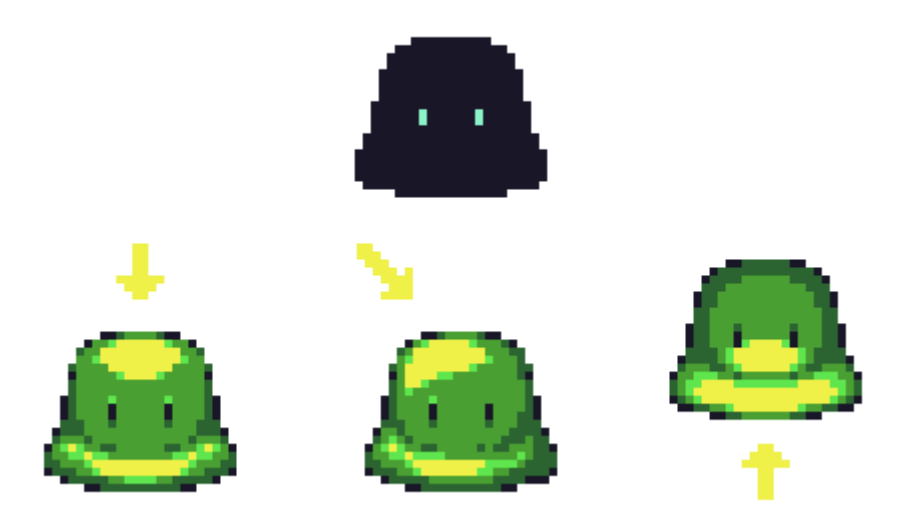

KUVA 11. Varjostus ja valaistus valon suunnan perusteella (Perry, 2012)

Jotta osaa luoda oikeanlaisen varjostuksen ja valaistuksen, ei siitä lukeminen pelkästään riitä. Varjostus ja valaistus vaativat paljon harjoittelua. Voi kulua paljonkin aikaa, että pinnat saa näyttämään luonnollisilta. Tutkimalla, kuinka oikeassa maailmassa pinnat heijastavat valoa, ja pitkäjänteisellä harjoittelulla, muotojen valaistuksen ja varjostuksen saa varmasti hallintaan.

#### <span id="page-20-0"></span>**4 Pikseligrafiikan luonti peliin**

Vaikka peligrafiikka pohjautuu hyvin vahvasti kuvataiteen perusteisiin, eroaa peligrafiikan luonti perinteisestä taiteesta joiltakin osin. Perinteisessä taiteessa on tärkeintä, että kuva on mahdollisimman näyttävä ja todenmukainen. Peligrafiikkaa tehdessä on näyttävyyden lisäksi otettava huomioon esimerkiksi käytettävyys. Se miten esimerkiksi päähahmo erottuu taustasta ja muista pelielementeistä, on pelattavuuden kannalta äärimmäisen tärkeää. Elementit saa erottumaan taustasta esimerkiksi värikontrastin avulla tai ääriviivoilla.

#### <span id="page-20-1"></span>**4.1 Yleistä pikseleistä**

Pikseligrafiikkaa tehdään hyvin pieniin kuvatiedostoihin. Pikselien määrä yhdellä esineellä tai hahmolla saattaa olla esimerkiksi vain 8 pikseliä leveä ja 8 pikseliä korkea. Yleisiä pikseligrafiikan kuvasuhteita yksittäisillä hahmoilla tai esineillä ovat 16x16, 32x32 ja 64x64.

Se kuinka suurina pelielementit näyttävät ruudulla, määräytyy siitä mikä kokoinen mittayksikkö on määrätty pelimoottorissa (esimerkiksi Unity). Eli vaikka alkuperäisen kuvan koko on todella pieni, riippuu pelin mittayksikön koosta, kuinka isolta kuva näyttää pelissä. Tähän työhön tehdyn pelin yksi mittayksikkö on 16x16 pikseliä. Pelin päähahmot ovat suunniteltu mahtumaan yhteen tällaiseen yksikköön. Kaikki grafiikka suunnitellaan pelin mittayksikön koko huomioon ottaen. Vaikka esimerkiksi eri hahmojen koko saattaa muuttua, on kuitenkin pidettävä huolta siitä, että kaikki elementit ovat oikean kokoisia toisiinsa nähden.

Kun pikseleitä on vähän, pikselien koko suhteessa kuvan kokonaisuuteen suurenee. Tämä tuo helpotusta niille, joille yksityiskohtainen piirtäminen on haasteellista. Pienten pikselimäärien omana haasteena on kuitenkin se, että pienistä pikselimääristä on vaikeampi luoda selkeitä hahmoja, eikä yksityiskohtia saa juuri tehtyä. Tätä voi verrata pienelle alueelle piirtämiseen erittäin tylsällä lyijykynällä tai paksulla tussilla.

Mitä suurempia yksittäiset pikselit ovat kokonaisuuteen nähden, sitä suurempi merkitys on jokaisen pikselin sijoituksella. Kuvasta 12 voi nähdä, kuinka ympyrän muoto muuttuu huomattavasti enemmän yhden pikselin väärin asettamisesta, kun kuvassa on vähemmän pikseleitä.

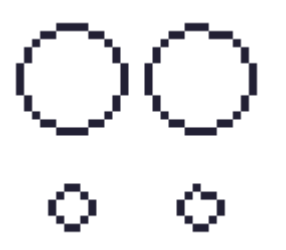

KUVA 12. Yhden pikselin vaikutus isommassa ja pienemmässä kuvassa

Pikseligrafiikkaa tehdessä on kuvatiedostot hyvä tallentaa PNG muodossa, eikä esimerkiksi JPG muodossa. Toisin kuin JPG tiedostoissa, PNG tiedostoissa pikselit pysyvät siistinä, vaikka kuva kompressoituu ja se tukee läpinäkyvyyttä, eli esimerkiksi kuvan valkoisen taustan saa poistettua.

Tässä työssä pikseligrafiikan luontiin on käytetty Aseprite ohjelmistoa. Aseprite valittiin työkaluksi tähän työhön, koska se on ohjelmisto, joka on nimenomaan tarkoitettu pikseligrafiikan luontiin.

Peli, johon tässä opinnäytetyössä grafiikat on tehty, on sekoitus tasohyppelyä ja ongelmanratkontaa. Peli sijoittuu velhon toriin, ja kentät etenevät toinen toistaan korkeammalle torniin. Peli on tehty mobiililaitteille.

# <span id="page-21-0"></span>**4.1.1 Tekniikoita**

Dithering eli sekoitussävytys on tekniikka, jonka avulla pikseligrafiikan mahdollisesti rajallista väripalettia voi venyttää, lisäämättä siihen enempää värejä. Dithering tarkoittaa käytännössä eriväristen pikseleitten asettelua lähekkäin niin, että ne sulautuvat keskenään, ja luovat illuusion uudesta väristä (kuva 13). Tätä tekniikkaa käytetään usein varjostuksen tai valaistuksen sulauttamiseen.

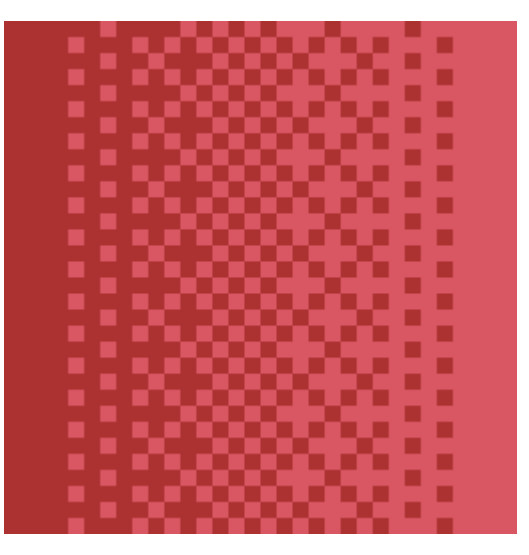

KUVA 13. Dither tekniikka

Kun pikseleillä luodaan esimerkiksi kurveja, on pidettävä huoli, että pikseleistä muodostuva viiva on tai reuna on tasainen. Epätasainen ääriviiva näyttää harvoin hyvältä pikseligrafiikassa, ellei se ole tarkoituksellisesti tehty, ja sovi grafiikan yleiseen tyyliin. Kurvit on hyvä tehdä käsin, ja pitää laskua peräkkäisistä pikseleistä, jotta kurvit saa pidettyä tasaisen sulavana (kuva 14).

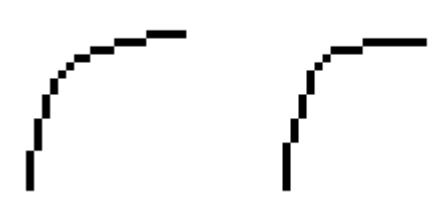

KUVA 14. Tasainen kurvi ja epätasainen kurvi

Antialiasointi tarkoittaa pikseligrafiikassa terävien reunojen pehmennystä. Varsinkin pienillä resoluutioilla, saattaa spriten reunat näyttää palikkamaisilta. Antialiasoinnin voi tehdä monella tapaa, mutta yksi keino on lisätä esimerkiksi muodon ulkoreunalle pikseleitä, jotka ovat sävyltään hieman lähempänä taustan väriä. Tällöin muodon reunat sulautuvat taustaan (kuva 15).

KUVA 15. Antialiasoinnilla pehmennetyt ympyrän reunat

# <span id="page-23-0"></span>**4.2 Hahmon luonti**

Yleensä päähahmo on ensimmäisiä graafisia elementtejä, joita peliin luodaan. Pelin päähahmo on todennäköisesti pelin tärkein graafinen elementti, joten se on tehtävä huolella.

Kun on selvää, minkälainen päähahmo tulee olemaan, on yleensä hyvä etsiä referenssikuvia. Referenssiä ei ole tarkoitus suoraan kopioida, vaan sitä on ajateltava ennemminkin suunnannäyttäjänä. Jos ei tiedä miltä jonkin yksityiskohdan tulisi näyttää, esimerkiksi jonkin pinnan valaistus, otetaan mallia referenssistä. Referenssikuva on hyvä etsiä kaikkeen grafiikkaan mitä luodaan.

Tähän työhön tehdyssä pelissä on kaksi päähahmoa. Pelaaja voi muuttaa päähahmon muotoa, hyppivän liman ja lentävän liekin välillä. Liman pääpiirteet ovat väritetty kirkkaan sinisen vierekkäisin värein. Liman on tarkoitus myös imitoida liman läpikuultavuutta. Liekin pääpiirteet ovat oranssin vierekkäisiä värejä. Päähahmojen värit ovat toistensa vastavärejä, ja hahmojen silmät on väritetty toisen hahmon väriseksi tuomaan kontrastia ja väritasapainoa (kuva 16).

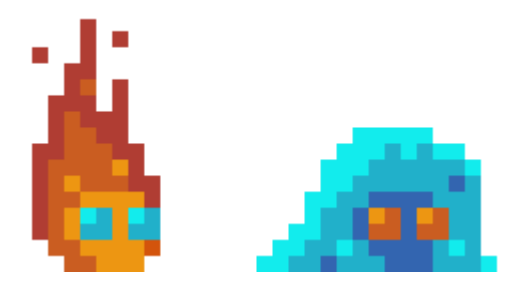

KUVA 16. Pelin päähahmot 8 kertaisella suurennuksella

Vihollishahmot ovat väritetty violetilla ja mustalla. Violetti on väriympyrässä molempien päähahmojen värien keskellä, ja erottuu hyvin päähahmojen väreistä. Mustan värin on tarkoitus luoda tunnelmaa siitä, että viholliset ovat pimeyden otuksia (kuva 17).

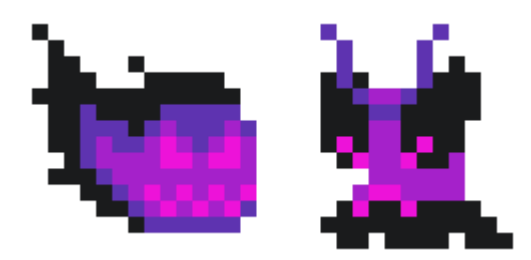

KUVA 17. Kaksi vihollistyyppiä 8 kertaisella suurennuksella

Hahmot ovat täysin mielikuvituksen luomia, joka vaikeutti hyvien referenssikuvien löytymistä. Tosin, koska niin sanottuja sääntöjä ei ollut, sai tekijä myös itse päättää, miltä hahmojen kuuluu näyttää.

# <span id="page-24-0"></span>**4.2.1 Spritesheet ja animointi**

Jotta luodut hahmot näyttävät pelissä eläviltä, on jokaiselle liikkuvalle objektille luotava animaatiot. Myös animaatioihin on hyvä etsiä referenssikuvat, jotta liikkeet saadaan näyttämään hyvältä. Esimerkiksi kävelyanimaatiota luodessa, voi omaa kävelyä ja sen aikana tapahtuvia poseerauksia pitää referensseinä.

Animaatiot pikseligrafiikassa tehdään yleensä sprite sheetiin. Sprite sheet on kuvatiedosto, joka sisältää hahmon tai esineen animaation kehykset (frame). Jokainen frame taas sisältää yhden poseerauksen. Kun animaation framet vaihtuvat nopeasti, se luo liikkumisen illuusion. Sprite sheetit on mahdollista tehdä jokaisen animoitavan objektin jokaiselle animaatiolle erikseen, tai yhteen sprite sheetiin voi laitta esimerkiksi kaikki yhden hahmon animaatiot (kuva 18).

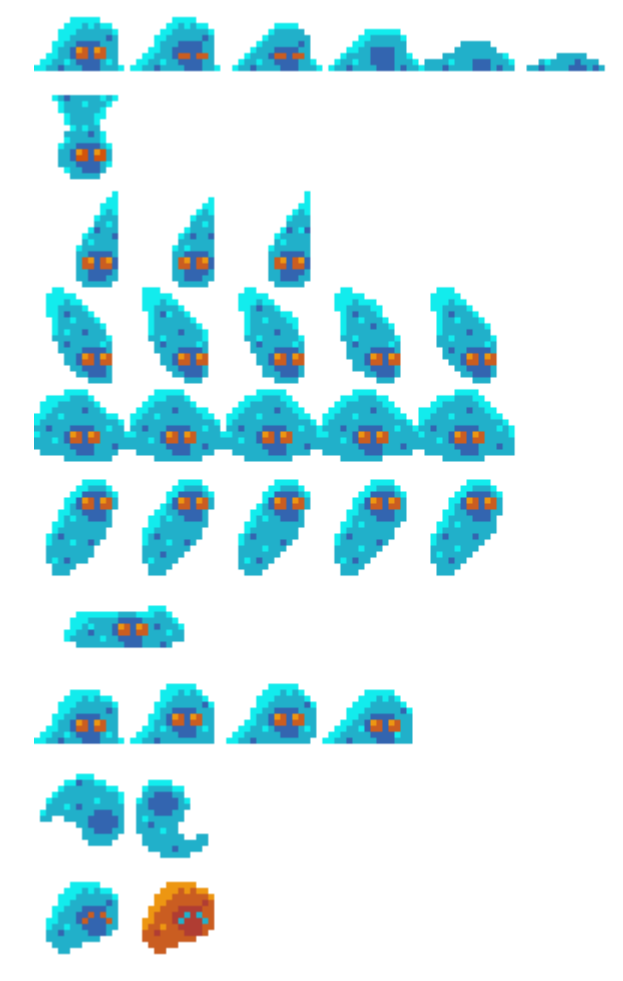

KUVA 18. Toisen päähahmon kaikki animaatiot sisältävä sprite sheet

Jos peli tehdään Unityllä, on usein helpompaa, jos jokaisen animaation tallentaa omaan kuvatiedostoonsa. Tämä helpottaa Unityssä, kun sprite sheetit pilkotaan yksittäisiksi frameiksi, ja framet asetetaan animaatioihin. Jos sprite sheetit pilkotaan useaan otteeseen, Unity saattaa tilanteen mukaan järjestellä aiemmin pilkotut spritet uudelleen, ja rikkoa pelin valmiit animaatiot. Unityn käyttö menee vähän ohi aiheesta, joten sitä ei tarkemmin käydä tässä opinnäytetyössä läpi.

Monesti pikselipeleissä riittää vähäinenkin määrä poseerauksia yhtä animaatiota kohden. Peleissä liikkeiden ei tarvitse aina olla täysin luonnonmukaisia ja sulavia, vaan esimerkiksi hyppyanimaatio voi olla pelkästään yksi poseeraus. Tärkeämpää pelissä on, että hahmo hyppää täsmälleen silloin kun pelaaja haluaa. Jos jokaisen hypyn kohdalla jäätäisiin odottamaan pitkää hyppyanimaatiota, pelin pelattavuus kärsisi. On siis usein parempi, että pelin animaatiot ovat lyhyitä ja selkeitä, ja koostuvat vain ääriasennoista.

Yksityiskohtaisemmissa animaatioissa, animaatioiden framet vaihtelevat useita kertoja sekunnissa, eikä silmä ehdi nähdä jokaista framea yksityiskohtaisesti. Tämän takia ei jokaisen framen tarvitse olla täydellinen, ja yksityiskohdat voi monessa kohdassa jättää pois. Ääriasennoissa yksityiskohdat on kuitenkin hyvä olla näkyvissä, sillä ääriasennot erottuvat animaatioissa parhaiten.

Perinteisesti animoimalla, joutuu jokaisen framen luomaan käsin. Tällöin saman hahmon joutuu piirtämään useasti uudelleen. Toinen vaihtoehto animoinnin lähestymiseen, on erotella animoitavasta hahmosta tai esineestä liikutettavat osat, kuten esimerkiksi kädet ja jalat. Kun liikutettavat osat on eroteltu, liitetään ne pelimoottorissa yhteen. Tämän jälkeen pelimoottorissa, kuten Unityssä, voi pyörittelemällä ja liikuttelemalla erillisiä osia, luoda animaatioita hahmolle. Pikseligrafiikassa tämä tyyli saa pikselit pyörimään eri asentoihin muihin pikseleihin nähden, eikä lopputulos välttämättä näytä niin hyvältä ja yhtenäiseltä.

#### <span id="page-26-0"></span>**4.3 Muut pelielementit**

Muiden pelielementtien, kuten seinien, tasojen ja esteiden luominen noudattaa monilta osin samoja periaatteita, kun esimerkiksi hahmon luominen. Aina on hyvä olla referenssikuva, josta ottaa mallia. Pelattavuus on myös otettava tässäkin asiassa huomioon. Esimerkiksi tasohyppelypeliä on vaikea pelata, jos tasot eivät erotu taustasta.

Jos pelissä kerätään jotain, on kerättävät esineet hyvä näyttää siltä, että pelaaja todella haluaa kerätä niitä. Yleisimpiä esineitä, joita peleissä kerätään, ovat jonkinlaiset kultaiset rahat tai kimaltavat timantit.

Tässä opinnäytetyössä esitellyssä pelissä kerätään eri muotoisia, kirkkaan vihreitä hiukkasia, jotka toimivat pelin valuuttana ja pelaajan elämänä (kuva 19). Perinteisten timanttien tai kolikoiden sijaan, tähän peliin haluttiin luoda jotain hieman erikoisempaa kerättävää, ja Tetris-palikoita muistuttavat hiukkaset vaikuttivat hauskalta vaihtoehdolta. Vihreä väri erottuu kaikista muusta pelin grafiikoista, sillä se on vihollisissa käytetyn violetin vastaväri, ja se löytyy väriympyrässä molempien päähahmojen värien välistä.

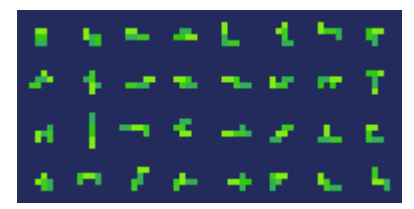

KUVA 19. Pelin valuuttana toimivat, erimuotoiset vihreät hiukkaset

Ympäristöllisissä elementeissä, kuten lattioissa ja seinissä, halutaan kuvista usein tehdä "looppaavia" eli saumattomasti kiertäviä. Kun esimerkiksi lattia on saumattomasti kiertävä, voi lattiaa venyttää yhdestä kuvasta loputtomasti.

Yleinen käytäntö kenttien tasojen luontiin, on tehdä tasoista tilemap. Tilemap tarkoittaa, esimerkiksi kaikkien pelissä hypittävien tasojen pilkkomista ikään kuin palapeliksi. Palapelin palasia, eli laattoja, voi pelin kenttiä rakentaessa yhdistellä mihin muotoon vain.

Tähän peliin on tehty yksi tilemap, joka sisältää laatat kaikkiin seiniin ja lattioihin. Jokainen laatta on yhden pelin mittayksikön kokoinen (kuva 20). Tilemapiin on tehty jokaiseen suuntaan kääntyvät sisä- ja ulkokulmat, sekä jokaiseen suuntaan kulkevat suorat seinät. Kyseisen tilemapin laatat ovat hieman sekavassa järjestyksessä. On suositeltavaa järjestellä laatat loogiseen järjestykseen, jotta tilemapin käytettävyys olisi helpompaa.

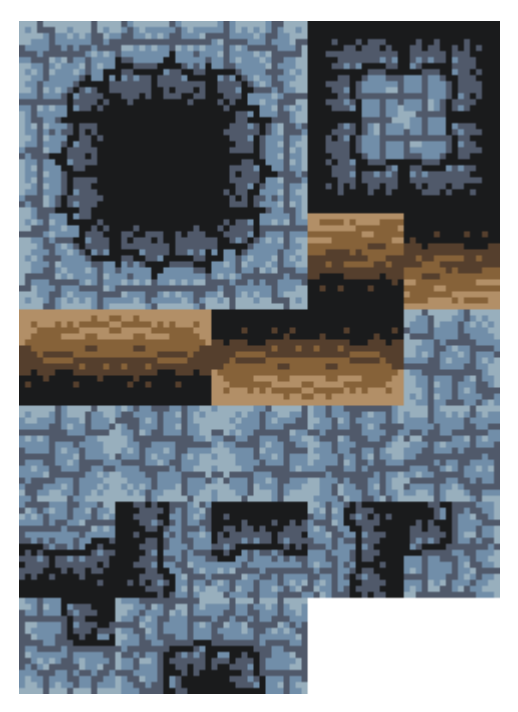

KUVA 20. Lattioiden ja seinien tilemap

Tilemapin laatat asetellaan pelimoottorin puolella kenttään halutulla tavalla. Unityssä on mahdollista asentaa laajennus, joka itse määrättyjen sääntöjen mukaan tunnistaa automaattisesti, mikä laatta tulee minkäkin laatan viereen. Kuvassa 21 näkee esimerkin laattojen asettelusta kenttään.

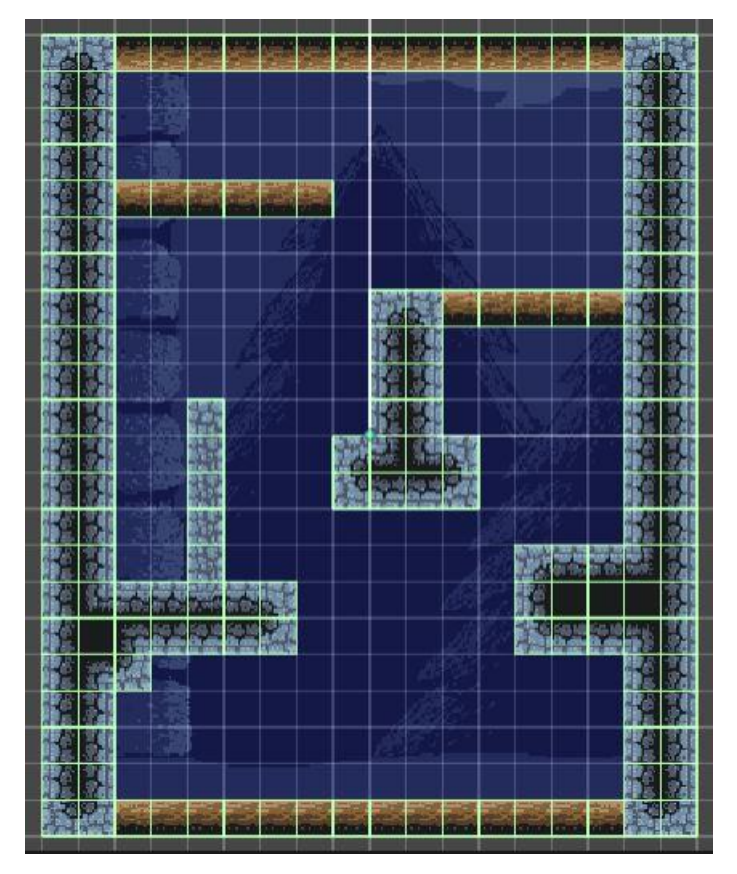

KUVA 21. Esimerkki tilemapin laattojen asettelusta Unityssä. Ruudukon ruudut ovat yksi pelin mittayksikkö (16 x 16 pikseliä)

Pelin seinien ja lattioiden värikylläisyys on samaa tasoa pelin hahmojen kanssa. Värit ovat kuitenkin neutraalin harmaata ja ruskeaa, eikä samoja värejä käytetä hahmoissa. Monet pelit käyttävät samoja värejä niin hahmoissa ja ympäristöllisissä elementeissä. Tämä voi olla parempi tapa toimia, sillä se pitää kaikki pelin värit yhtenäisenä. Jos värejä on niukasti, voi tosin olla haastavampaa värittää eri elementit niin, että ne erottuvat toisistaan.

#### <span id="page-29-0"></span>**4.4 Taustojen luonti**

Taustoja luodessa on otettava huomioon, että taustan värit eivät sekoitu muitten pelielementtien kanssa keskenään. Pelielementtien on erotuttava taustasta selkeästi, jotta pelattavuus pysyy hyvänä.

Kontrastia hyväksi käyttämällä saadaan pelielementit erottumaan taustasta. Kuten tämän pelin kohdalla, jos tausta ja päähahmo sattuvat molemmat olemaan sinisiä, voi värin kylläisyydellä luoda kontrastia sinisten välille. Kaikki interaktiiviset pelielementit ovat tässä pelissä enemmän värikyllästettyjä taustaan verrattuna, jotta jopa sininen päähahmo pomppaa sinisestä taustasta kirkkaana esiin.

Jotta taustakuvista ei tulisi liian räikeitä, kaikki tämän pelin taustat on tehty käyttäen vain kolmea sinisen eri sävyä (kuva 22). Käyttäessä vain muutamaa värisävyä kuvan tekoon, on valaistuksen ja varjostuksen varassa, kuinka kuvan yksityiskohdat erottuvat. Vähäiset värit auttavat myös erottamaan muut pelielementit taustasta.

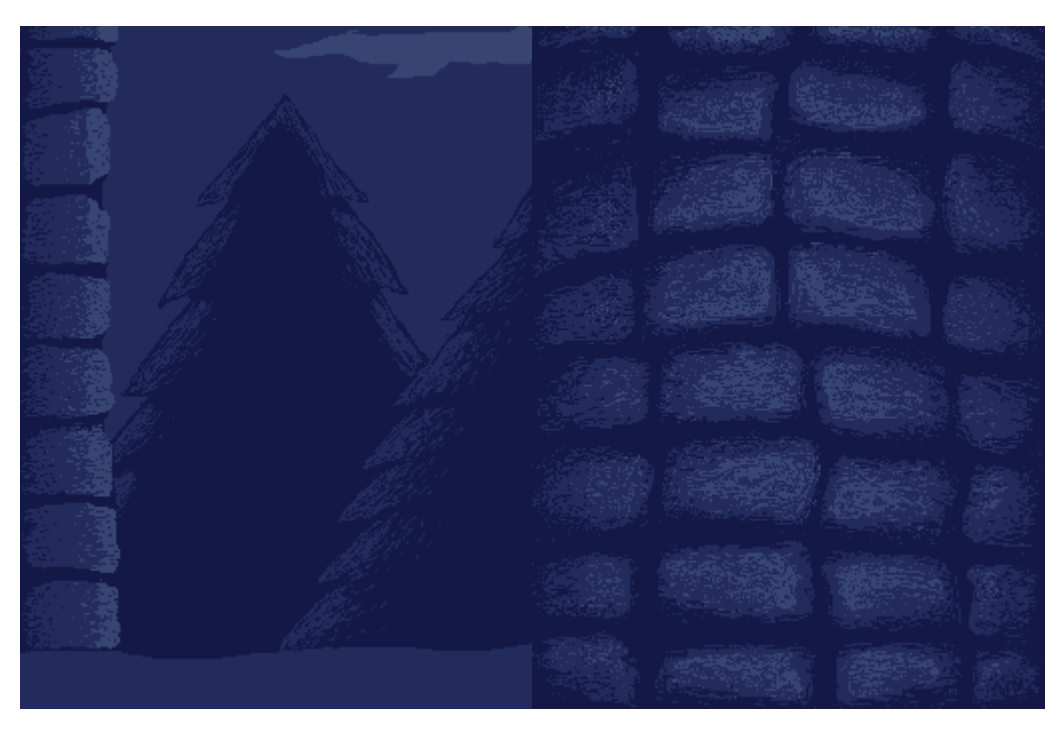

KUVA 22. Kaksi eri kentän taustaa. Ensimmäinen tausta on velhon tornin ulkopuolella, toinen tausta on tornin sisällä

Taustat ovat paljon suurempia kuvatiedostoja kuin yksittäiset hahmot, joten myös pikselien määrä kasvaa. Kuvan 22 kaksi taustaa ovat kuusitoista pelin mittayksikköä (16x16 pikseliä) leveät ja noin 21 mittayksikköä korkeat. Taustat on mitoitettu pelin kameran mukaan. Kamera on pelissä aina 8, mittayksikköä leveä, ja korkeus vaihtelee pelaajan näytön kuvasuhteen mukaan. Pelin jokainen kenttä tulee olemaan yhden taustakuvan kokoinen.

Vaikka taustat ovat suuria, ja pikseleitä on enemmän, on muistettava, että pelissä kaikki pikselit pysyvät samankokoisina. Taustojen elementit on siis suhteutettava samaan mittakaavaan kaikkien muitten pelielementtien kanssa.

Jos suuriin taustakuviin haluaa luoda paljon yksityiskohtia, on oltava valmis käyttämään myös paljon aikaa yksittäisten pikselien asetteluun. Riippuen pelistä, voi paras vaihtoehto taustojen tekemiseen olla mahdollisimman yksinkertaisista muodoista tehdyt taustat, jotka yhdistyvät reunoista toisiinsa saumattomasti. Kun reunat yhdistyvät saumattomasti, voi pienemmästä kuvasta saada aikaiseksi loputtomasti kiertävän taustan. Saumattomat reunat saa aikaiseksi, kun kuvan vasemman ja oikean reunan (tarvittaessa myös ylä- ja alareunat) muodot ikään kuin jatkuvat kuvan vastakkaisella reunalla (kuva 23).

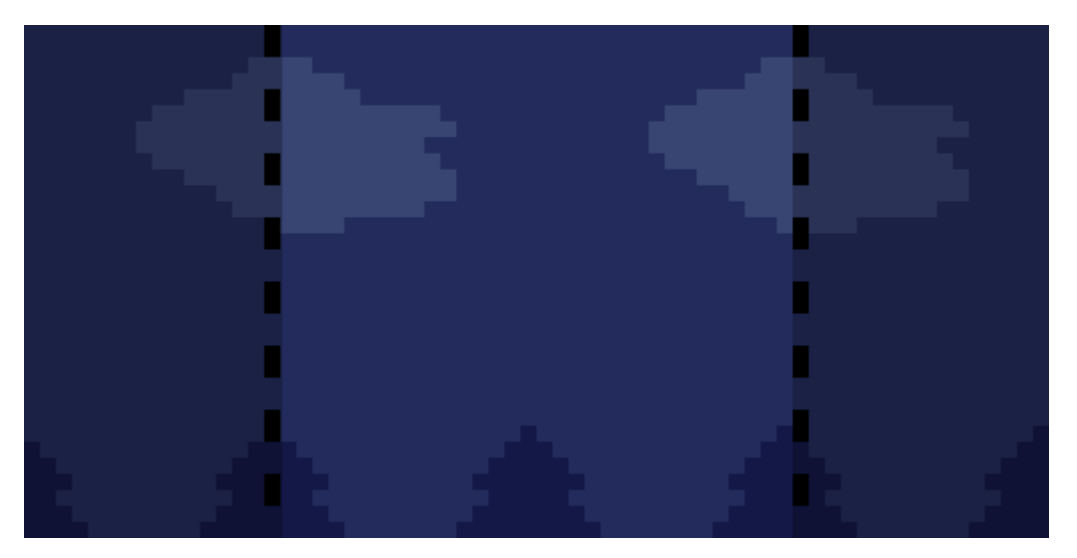

KUVA 23. Esimerkki saumattomasti kiertävästä kuvasta

#### <span id="page-31-0"></span>**4.5 UI**

Pelien UI-elementit koostuvat yleisimmin painettavista napeista, numeroista, pelaajan terveyttä edustavista symboleista jne. UI tarkoittaa käyttöliittymää, ja sen on tarkoitus tehdä pelistä käyttäjälle ymmärrettävä ja helppokäyttöinen.

Tämän opinnäytetyön aiheena oleva peli on mobiilipeli. Mobiilipeleissä ruutu on pieni, ja tilaa on rajoitetusti. Lisäksi peliä ohjataan ruutua koskettamalla, joten UI on pidettävä minimaalisena. Pelin aikana ainoat näkyvät UI-elementit ovat kerätty valuutta oikeassa yläkulmassa, pelin pysäytysnappi ruudun vasemmassa yläkulmassa ja pelaajan hahmon vaihtonappi ruudun alareunassa. UI-elementit on väritetty samalla vihreällä kuin pelissä kerättävä valuutta. Lisäksi UI-elementit ovat pelin ainoat elementit, joissa käytetään lainkaan valkoista väriä.

Peliin on tehty vain yksi UI-nappia edustava kuva, painettuna ja ei painettuna versiona. Napin päällä oleva symboli tulee erillisestä kuvatiedostosta, joka lisätään Unityssä jokaisen napin päälle (kuva 24). Tämä pitää kuvatiedostojen koot hieman pienempinä, eikä jokaiselle napille tarvitse tehdä omaa spritesheetiä. Ainoa ongelma tässä ilmenee painetun napin kohdalla. Painetun napin pinta laskee pikselin verran alemmaksi ei painettuun nähden, mutta symboli, joka on erillinen objekti, pysyy liikkumattomana. Tämä vaatii Unityn puolella hieman ongelmanratkontaa. Jos ratkaisua ei löydy, joutuu jokaiselle symbolille tekemään oman spriten painettavan napin kanssa.

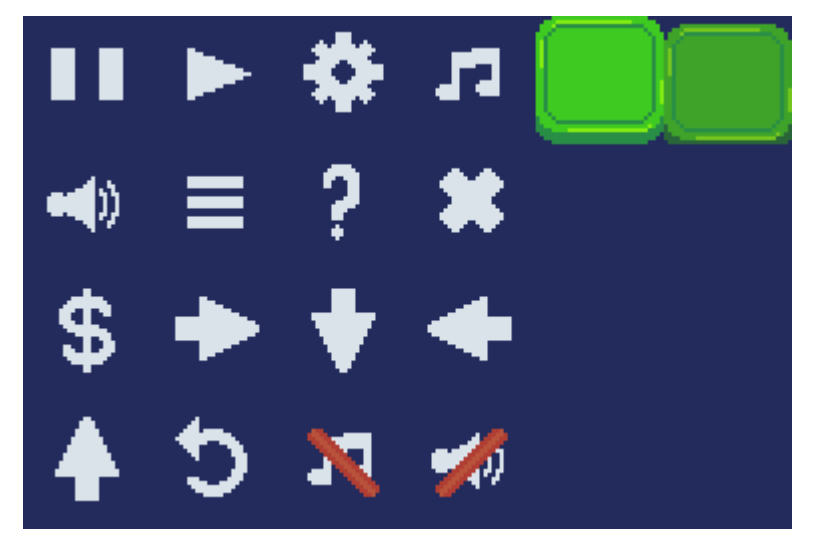

KUVA 24. UI napit ja symbolit eriteltyinä

Myös valikot kuuluvat UI:en. Valikoissa on yleensä jokin taustakuva, joka visuaalisesti sopii pelin tyyliin, ja johon napit ja säätimet on asetettu. Pelin kaikissa valikoissa on yleensä sama teema yhtenäisyyden vuoksi.

Tämän pelin valikoiden taustat ovat vielä kesken, ja niiden tilalla on toistaiseksi niin kutsuttuja placeholdereita. Placeholder on väliaikaista grafiikkaa, joka on lisätty pelimoottoriin edustamaan vielä keskeneräistä grafiikkaa. Kun lopullinen grafiikka valmistuu, lisätään se placeholderin tilalle, sille kuuluvalle paikalle.

#### <span id="page-32-0"></span>**4.6 Kokonaisuus**

Jotta kokonaisuus saadaan näyttämään hyvältä, on hyvä katsoa kaikkia erillisiä elementtejä yhdessä. Tämä onnistuu esimerkiksi asettelemalla erilliset kuvat yhteen kuvatiedostoon, helposti editoitavassa kuvankäsittelytyökalussa. Kaikki pelielementit voi koota kuvatiedostoon samalla tavalla, kuin ne lopullisessa pelin kentässä olisivat. Toinen vaihtoehto on katsoa kokonaisuutta pelimoottorissa, ja ottaa esimerkiksi kuvakaappaus.

Alla olevasta kuvakaappauksesta (kuva 25), voi nähdä kuinka viholliset ja pelattava hahmo erottuvat taustasta, ja toisistaan. Myös vihreä kerättävä valuutta erottuu hyvin, pienestä koostaan huolimatta.

Kuvakaappauksesta löytyy myös muutama graafinen ongelma. Oikeassa ylänurkassa olevat numerot menevät hieman sekaisin seinän sinertävän harmaan kanssa. Tämän voi korjata esimerkiksi lisäämällä numeroiden ympärille tai taakse, jonkinlainen taustaväri tai palkki. Lisäksi hahmon vaihtonappi menee ikävästi pelattavan hahmon päälle, jos pelaaja sattuu olemaan aivan ruudun alareunassa keskellä. Tämä on enimmäkseen Unityssä korjattava tekninen ongelma, eikä johdu niinkään grafiikan laadusta.

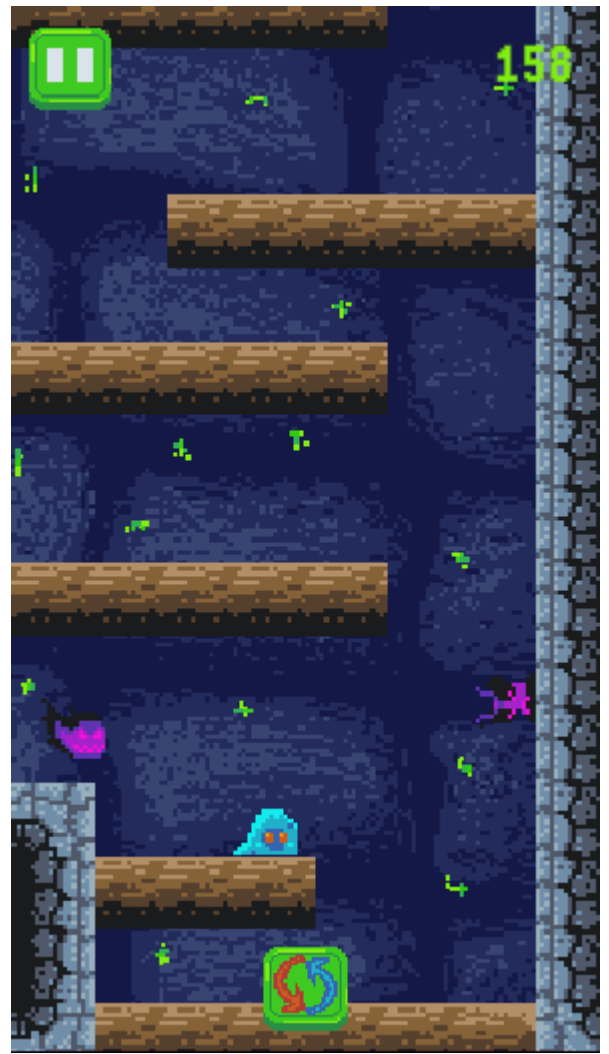

KUVA 25. Unityssä otettu kuvakaappaus pelistä. Kuvan kuvasuhde on 9:16, eli sama kuin monessa puhelimessa nykyisin

#### <span id="page-34-0"></span>**5 POHDINTA**

Vietettyään pidemmän aikaa pikseleiden parissa, voi huomata, että paljon aikaa kuluu uudelleentekemiseen, ja pikselien uudelleen asetteluun. Lopputulos ei kovinkaan usein näytä samalta, kuin alkuperäinen visio. Pikseligrafiikkaa luodessa, kärsivällisyys palkitaan. Työn alla oleva teos voi pitkäänkin näyttää hirveältä, mutta kun jaksaa pitkäjänteisesti tehdä työn loppuun asti, on lopputulos yleensä vaivan arvoinen.

Hyväksi pikseligraafikoksi tuleminen vaatii harjoittelua. Se että yhden opinnäytetyön lukemalla kukaan tulisi mestariksi grafiikan teossa, ei ole realistista. Työssä esitellyillä ohjeilla pitäisi kuitenkin päästä alkuun, ja saada jonkinlainen yleisymmärrys siitä, kuinka grafiikkaa syntyy. Työ pyrittiin pitämään tiiviinä, ja täten kaikki aloittavalle graafikolle epäolennainen tieto jätettiin pois. Jos haluaa vielä syventää osaamistaan pikseligraafikkona, löytää Internetistä helposti todella paljon informaatiota, aina alkeista, todella edistyneisiinkin tekniikoihin.

Kaikilla graafikoilla on oman grafiikan tekoon aina oma lähestymistyyli. Tässä opinnäytetyössä esitellyt asiat eivät ole kiveen hakattuja sääntöjä, vaan ennemminkin suuntaa antavia ohjeita. Kaikki taide, kuten myös pikseligrafiikka, on itsensä ilmaisua, ja jokainen artisti saa itse päättää, kuinka asiaa lähestyy.

Yhdeksi isoimmista haasteista muodostui väripaletin tekeminen, ja siinä pysyminen. Esimerkiksi se kuinka paljon mitäkin väriä on tummennettava, jotta värit näyttävät luonnollisilta, näytti tekijän silmään vaihtelevan jokaisen värin kohdalla. Myös toisen päähahmon, sinisen liman, värien valinta tuotti vaikeuksia.

Hahmot, joita peliin luotiin eivät ole tavanomaisia ihmishahmoja, ja niiden mielikuvitusmainen olemus jätti paljon oman tulkinnan varaan. Sininen päähahmo osoittautui erittäin hankalaksi saada näyttämään hieman läpikuultavalta limalta. Animaatioihin oli ajoittain vaikea löytää referenssejä, joten usein oli mentävä oman tuntuman varassa.

On jokaisen oman silmän varassa arvioida, näyttääkö tähän työhön tehty grafiikka hyvältä. Kaikki pelin graafiset elementit on yritetty värikoodata siten, että peli on mahdollisimman ymmärrettävä, ja helppo lähteä pelaamaan. Pelaajan hahmo on joko kirkkaan sininen tai oranssi, viholliset ovat yhdistelmä mustaa ja violettia, ja kerättävä valuutta on vihreää. Tausoissa on käytetty vähemmän värikyllästettyjä sinisen sävyjä, jotta kirkkaat peliobjektit, kuten sininen päähahmo erottuvat taustasta ongelmitta.

Vaikka grafiikkaa tehdessä ei aina käytettykään kaikkia menetelmiä ja oppeja, joita tässäkin opinnäytetyössä käydään läpi, uskaltaa tämän opinnäytetyön tekijä itse arvioida, että grafiikasta tuli ihan kelvollisen näköistä.

<span id="page-36-0"></span>Adams, K. 2018. Portfolio: Beginning Color Mixing. Walter Foster. Luettu 29.12.2020 [https://learning.oreilly.com/library/view/Portfolio:+Begin](https://learning.oreilly.com/library/view/Portfolio:+Beginning+Color+Mixing/9781633224919/xhtml/ch02.xhtml#ch02lev2)[ning+Color+Mixing/9781633224919/xhtml/ch02.xhtml#ch02lev2](https://learning.oreilly.com/library/view/Portfolio:+Beginning+Color+Mixing/9781633224919/xhtml/ch02.xhtml#ch02lev2)

Adult coloring 101. n.d. How to choose colors part 2. Adult coloring 101. Luettu 29.12.2020<http://adult-coloring-101.com/2015/11/how-to-choose-colors-part-ii/>

Clarke, M. 2010. The Concise Dictionary of Art Terms. Oxford University Press. Luettu 28.12.2020. [https://www-oxfordreference-com.lib](https://www-oxfordreference-com.libproxy.tuni.fi/view/10.1093/acref/9780199569922.001.0001/acref-9780199569922)[proxy.tuni.fi/view/10.1093/acref/9780199569922.001.0001/acref-](https://www-oxfordreference-com.libproxy.tuni.fi/view/10.1093/acref/9780199569922.001.0001/acref-9780199569922)[9780199569922](https://www-oxfordreference-com.libproxy.tuni.fi/view/10.1093/acref/9780199569922.001.0001/acref-9780199569922)

Concept art empire. n.d. What Are the Fundamentals Of Art? (And How to Learn Them). Luettu 8.12.2020. [https://conceptartempire.com/what-are-the-fun](https://conceptartempire.com/what-are-the-fundamentals/)[damentals/](https://conceptartempire.com/what-are-the-fundamentals/)

Juselius, U. 2004. Väri on valoa. Luettu 21.1.2021 [http://www.phpoint.fi/ulri](http://www.phpoint.fi/ulrikaj/www/colors.htm#subtr)[kaj/www/colors.htm#subtr](http://www.phpoint.fi/ulrikaj/www/colors.htm#subtr)

Mehl, R. 2013. Color Illusion. richardmehl.com. Luettu 30.12.2020 [http://richard](http://richardmehl.com/playingwithcolorbook/2013/2/19/color-illusion)[mehl.com/playingwithcolorbook/2013/2/19/color-illusion](http://richardmehl.com/playingwithcolorbook/2013/2/19/color-illusion)

Mol, K. 2011. The Market Share of 2D Games. Quantum College. Luettu 31.12.2020. [https://issuu.com/prokos/docs/the\\_market\\_share\\_of\\_2d\\_games](https://issuu.com/prokos/docs/the_market_share_of_2d_games)

Noël, S. n.d. Understanding Hue, Saturation & Lightness (HSL) for photo retouching. Purple11. Luettu 29.12.2020. [https://purple11.com/basics/hue-satura](https://purple11.com/basics/hue-saturation-lightness/)[tion-lightness/](https://purple11.com/basics/hue-saturation-lightness/)

Perry, J. 2011. Pixel tutorials. Luettu 30.12.2020 [http://finalbossblues.com/pixel](http://finalbossblues.com/pixel-tutorials/)[tutorials/](http://finalbossblues.com/pixel-tutorials/)

Petty. J. n.d. Textures vs Materials in 3D Graphics (A Complete Guide for Beginners). Luettu 31.12.2020. [https://conceptartempire.com/3d-textures-vs-mate](https://conceptartempire.com/3d-textures-vs-materials/)[rials/](https://conceptartempire.com/3d-textures-vs-materials/)

Taidekurssit, Tuimala & Tuimala. n.d. Valot ja varjot. Luettu 22.12.2020. <https://www.taidekurssit.fi/courses/akryylimaalaus-haltuun/lectures/1532653>

Timonen, J. 2013. Perusteet. Luettu 17.12.2020 [http://jyti.net/grasu15/perus](http://jyti.net/grasu15/perusteet2013.pdf)[teet2013.pdf](http://jyti.net/grasu15/perusteet2013.pdf) 

W., B. 2020. The Fundamentals of 2D Game Art. Luettu 31.12.2020.

<https://www.gamedesigning.org/learn/2d-game-art/>

Whitmer, B. 2020. What is 3D Rendering. Luettu 31.12.2020. [https://www.three](https://www.threekit.com/blog/what-is-3d-rendering)[kit.com/blog/what-is-3d-rendering](https://www.threekit.com/blog/what-is-3d-rendering)

3D Disco. n.d. Superhero Muscular Human Male Female Body Base Mesh 3D Model. Art Station. Luettu 31.12.2020. [https://www.artstation.com/market](https://www.artstation.com/marketplace/p/Y8XW/superhero-muscular-human-male-female-body-base-mesh-3d-model)[place/p/Y8XW/superhero-muscular-human-male-female-body-base-mesh-3d](https://www.artstation.com/marketplace/p/Y8XW/superhero-muscular-human-male-female-body-base-mesh-3d-model)[model](https://www.artstation.com/marketplace/p/Y8XW/superhero-muscular-human-male-female-body-base-mesh-3d-model)